**Service Integration Bus Explorer Crack [Mac/Win] [Updated]**

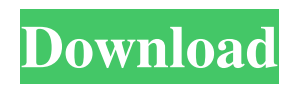

Service Integration Bus Explorer (SIBEX) is a stand-alone tool that allows more natural navigation and monitoring of the messaging components of a Service Integration (SI) Bus. The SI Bus was introduced as the default messaging provider for WebSphere Application Server 6 and WebSphere ESB. This tool can aid an administrator or user of the bus in displaying the resources available and their states and in allowing limited management of the system. The goal of the tool is to provide a more natural way to work with Service Integration Bus. The tool uses the generic and

# interoperable API to query the existing SI Bus and display the bus contents. This gives an administrator or user a way to monitor the bus. The SIBEX tool is based on the IBM WebSphere Messaging API for Service Integration: API Specification View links to specifications: Bus Manager: Object Cache: Bus: WebSphere MQ: The tool uses the generic and interoperable API to query the existing SI Bus and display the bus contents. This gives an administrator or user a way to monitor the bus. The tool supports and reports on the following bus resources: \* Applications \* Resources and services \*

Messages \* Configurations \* Agents

UpdateThis topic explains how to update components of IBM Security AppScan to improve scanning performance. Updating components with new software releases can be a cumbersome and risky process. SecurityCenterAppScan and AppScan Admin tools update components on their own and should be the primary way to update AppScan components. To automatically update AppScan components, you need to tell SecurityCenterAppScan and AppScan Admin Tools to update the components. • For more information about the update process for SecurityCenterAppScan, see Deploying the AppScan Scanning Tool. • For information about how to update AppScan Admin Tools, see AppScan Admin Tools, Version 3.2 and Later. To learn about other ways to update AppScan, you can read our KnowledgeCenter article, General Updating. Before you update SecurityCenterAppScan and AppScanAdminTools Before you update SecurityCenterAppScan and AppScanAdminTools, you must make sure that you have all prerequisites that the tools require in place. The administrator must ensure that the following are on their system: • The administrator must run the software and set the local variables, discussed in

Deploying the AppScan Scanning Tool, to the settings that they want. • For SecurityCenterAppScan, the administrator must have Java 1.4.2 or later installed. • For AppScan Admin Tools, the administrator must have: Note For Windows XP users: You may have to delete.appscan and.appscan\_isadmin subdirectories to be able to use AppScanAdminTools. 1.2.2.1.1.2.1.1.1.2 .1.1.1.2.1.1.1.2.1.1.1.1.2.2.1.1.2.1.1.1.2. 1.2 Note For Linux, Mac OS X, and Solaris users: On Linux and Solaris systems, you may have to delete the.appscan directory and then run the appscan-reconfig command to reconfigure the application. To ensure

that AppScanAdminTools is able to start AppScanAdminTools automatically when you log in, create a start script file in the user's home directory. Note You must create the start script when the user is using Linux or Solaris. The start script is not in use when the user is using Windows. Warning The start script does not start 6a5afdab4c

To access this tool, you must first install and run the BusExplorer component of the Service Integration Bus Explorer. The BusExplorer component is located in the web\_inf/application server/applications directory of the installer. If you do not have this directory, or are using other application servers, you should still be able to run the BusExplorer by installing the BusExplorer jar file. To run it, the command interpreter must be configured to allow commands from the running Java VM. For example, in a Windows environment, you can configure a

# service of the command interpreter to execute the following command: C:\WINDOWS\system32\cmd.exe /c javaw.exe -jar C:\PATH\TO\BUSEXPL ORER\_FOLDER\busexplorer.jar One other thing to note: If you are installing the Explorer on a server other than the Web server, you must make sure to configure the command interpreter to allow the BE command interpreter to execute on this server.Efficacy and safety of complementary treatment approaches in routine clinical practice: a retrospective analysis. There is a lack of systematic data on non-pharmacological complementary and integrative treatments (C&I) in routine clinical

# practice and their efficacy and safety. The aim of the study was to analyse efficacy and safety of C&I on the course of a depressive episode, according to three C&I approaches: acupuncture, exercise (including physical activity and gentle activities like meditation) and nutrition. Retrospective analysis of diagnostic data of 537 patients who experienced a depressive episode and were treated with C&I in a routine clinical setting. Principal results: patient files were assessed concerning efficacy and safety of C&I (depression reduction and complications of depression), as well as process outcomes (patient satisfaction

and adherence). All C&I approaches

# were administered in 21 % of patients

and were effective in 38.8 % of cases. Of the C&I approaches, physical activity showed the highest response rate in routine practice  $(61.6\%)$ . Success rates were highest for patients with mild depression and low treatment adherence; however, the total number of patients was small and this observation should be treated with caution. Non-

pharmacological C&I approaches were more effective in mild depression compared to severe depression.

Furthermore, the likelihood of a response to C&I was generally higher in responders to antidepressants compared to non-responders. All C&I approaches

#### were equally safe; nevertheless, patients can experience negative side

**What's New in the Service Integration Bus Explorer?**

This Explorer allows users to monitor and manage the state and subscribe to the configured bus topics. From a onestop web interface, you can view, modify and create, subscribe to topics, and set alerts to keep you informed of bus activity. .. Image::

/images/wswsbexplorer.png .. image:: /images/wswsbexplorer2.png .. Image:: /images/wswsbexplorer3.png .. Image:: /images/wswsbexplorer4.png .. image:: /images/wswsbexplorer5.png .. image:: /images/wswsbexplorer6.png .. image::

/images/wswsbexplorer7.png Service Integration Bus Explorer How-To ----------- When you open Service Integration Bus Explorer, it shows the various contents of the bus. In the upper right corner, you will notice the Status field. You can set the value of this field to tell the tool to show you only some topics. You can either scroll through the topics with the left and right arrow buttons or use the search feature to more quickly find a topic. You can change the number of messages shown in each of the available topics. Click on a topic name to view the messages within that topic. Click the See More button to view all of the messages for

# that topic. The Topic History tab shows a history of all messages sent to the

topic. In the upper left corner, you will notice the Topic Settings button. Use this button to view and edit the topics that the bus is currently subscribed to. If you want to add another topic, you will have to set up a new subscription and you will then be able to set the topic that you would like to subscribe to. Click the Home tab to return to the main menu. You can use the Search button to select a topic based on a set of words. The topics can either be general or a narrow topic. For a general topic, you can type any words to select the topic, or you can use the CMD key on the keyboard to limit

the search to a particular word. For a narrow topic, you can use the CMD key to pick the set of words you want. You can then use the Apply button to filter the list of topics.

**System Requirements For Service Integration Bus Explorer:**

# Minimum: OS: Windows 10, 8.1, 8, 7 Processor: Dual-core 2 GHz RAM: 1 GB Graphics: Nvidia Geforce GX 1080 DirectX: Version 11 HDD: 20 GB Recommended: Processor: Quad-core 2.6 GHz RAM: 4 GB Graphics: Nvidia Geforce GTX 1060 HDD

#### Related links:

<http://implicitbooks.com/advert/scorecard-generator-serial-number-full-torrent-free-win-mac-latest/>

<http://malenatango.ru/lock-me-12-0-0-10-crack-with-serial-key-free-mac-win-updated/>

<https://blooming-stream-84467.herokuapp.com/paldor.pdf>

[http://peninsular-host.com/autosmotos.es/advert/sort-text-file-lines-by-alphabet-number-character-position-length-software](http://peninsular-host.com/autosmotos.es/advert/sort-text-file-lines-by-alphabet-number-character-position-length-software-crack-pc-windows/)[crack-pc-windows/](http://peninsular-host.com/autosmotos.es/advert/sort-text-file-lines-by-alphabet-number-character-position-length-software-crack-pc-windows/)

<https://fathomless-sierra-29793.herokuapp.com/wynris.pdf>

[https://afternoon-ravine-79989.herokuapp.com/Advanced\\_Date\\_Time\\_Calculator.pdf](https://afternoon-ravine-79989.herokuapp.com/Advanced_Date_Time_Calculator.pdf)

<https://recreovirales.com/winipdo-crack-download-mac-win-2022/>

<https://bodhibliss.org/aero-oneclean-updated-2022/>

<http://www.ventadecoches.com/core-multimedia-suite-crack/>

<http://www.ndvadvisers.com/grantperms-crack-activation-code-with-keygen-download-win-mac/>